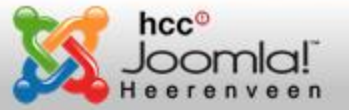

Presentatie Nieuwe CSS3-features en Firefox CSS-editors

# **Presentatie thema-avond HCC Joomla! Heerenveen 4 december 2018**

# **CSS: clip-path, shapes, variabelen, multiple columns layout. Variabele webfonts en de nieuwe Firefox developertools**

**Maar eerst: hoe weet ik of nieuwe CSS-features door welke browsers ondersteund worden? Antwoord: Can I Use? [https://caniuse.com](https://caniuse.com/)**

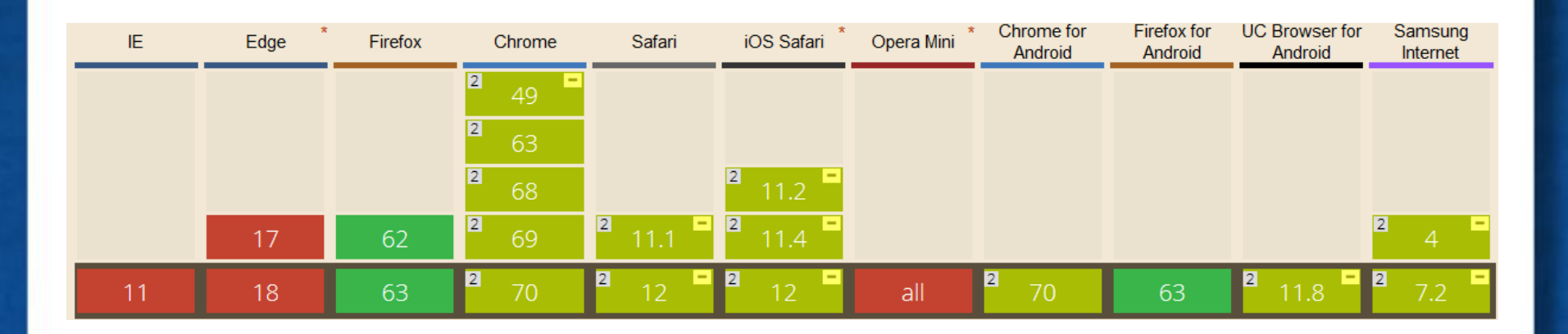

Copyright © 2018 HCC Joomla! Heerenveen, Benno Stulemeijer. Alle rechten voorbehouden.

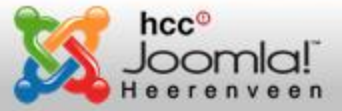

#### Can I use? Knoppen en procentuele browserondersteuning CSS eigenschap

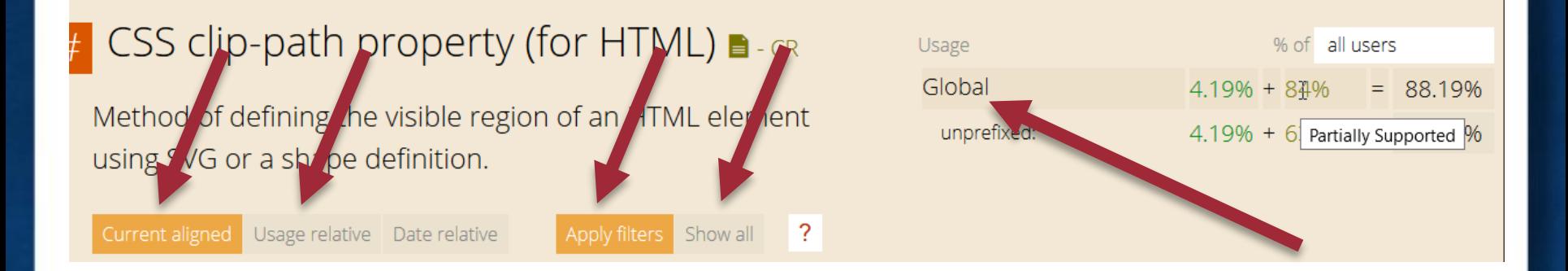

## **De knoppen op Can I use**

- 'Current aligned' knop: toont van alle browsers de laatste versie op één rij
- 'Usage relative' knop: toont alle browsers (versies) en het aantal gebruikers in %
- 'Apply filters' knop: toont alleen een subset van de meest gebruikte of een zelf samengestelde lijst browsers
- 'Show all' knop: toont alle browsers

## **Globale browserondersteuning CSS eigenschap**

• 'Global': toont hoeveel % een CSS-eigenschap in de browsers wereldwijde ondersteuning heeft, al dan niet 'prefixed' of 'partially supported'

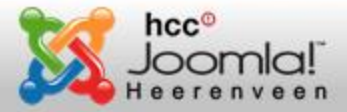

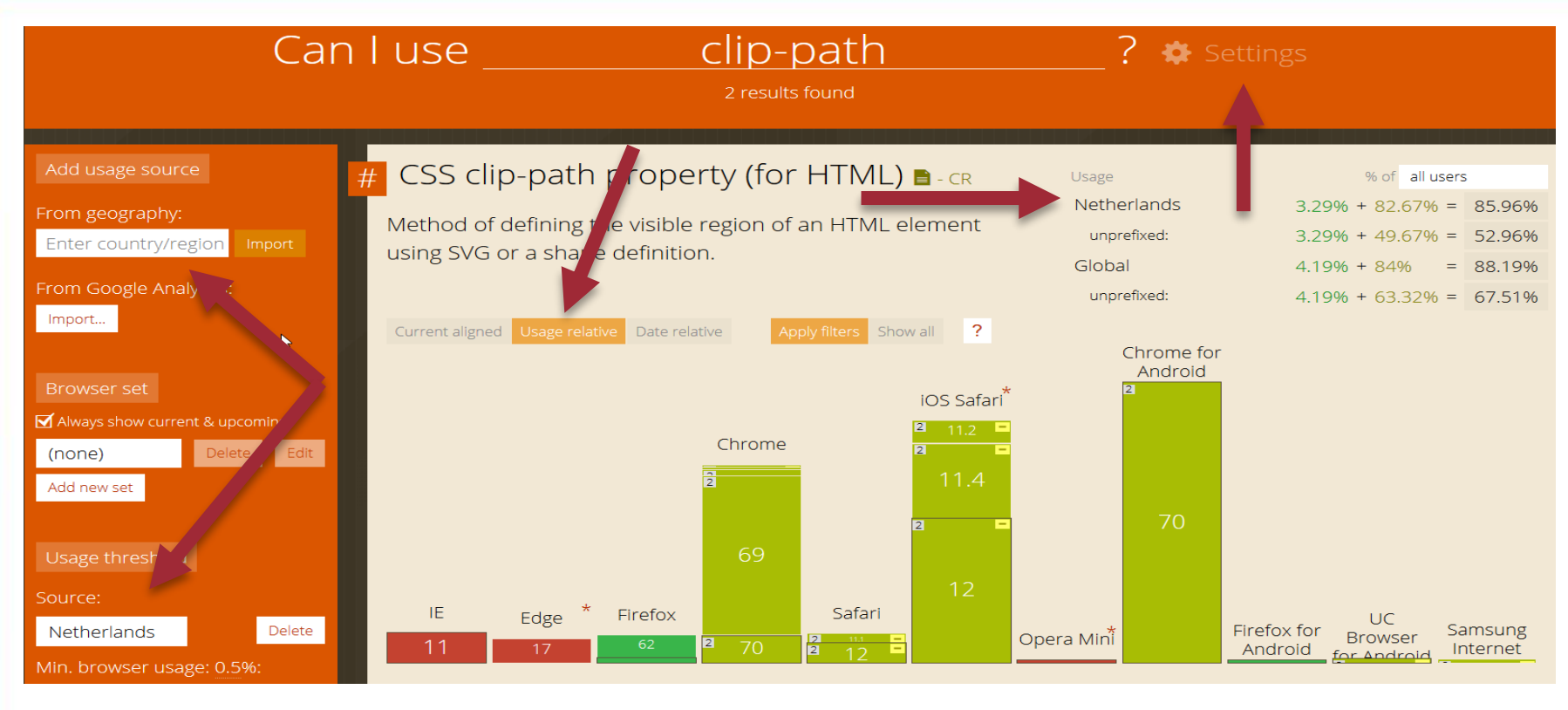

## **Settings**

'Settings' knop: Je kunt hier lijsten met browsers aanmaken en filteren welke browsers het meest in een bepaald land worden ondersteund. Bijv. in Nederland. Met de 'usage threshold' stel je het mininimale aantal gebruikers in in %.

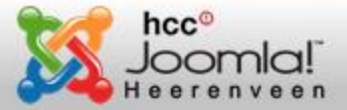

#### CSS: Cascading Style Sheets en hiërarchiën

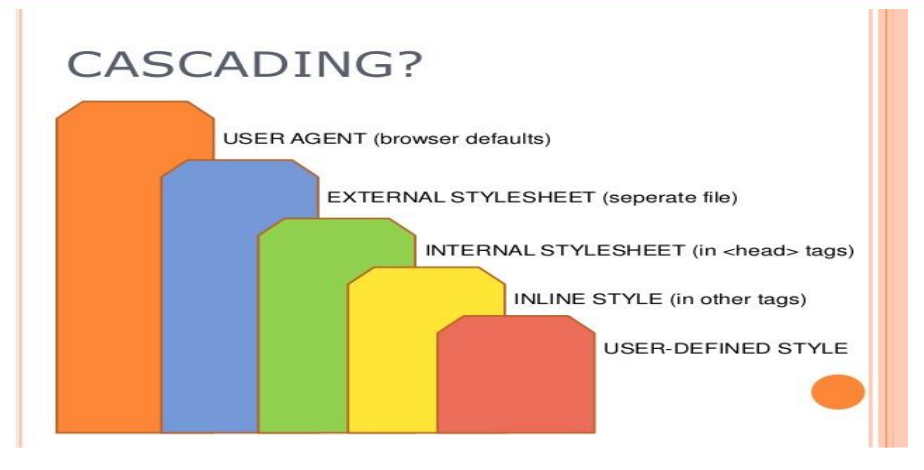

#### **Hiërarchie van de CSS**

CSS kent meerdere hiërarchieën. De basis wordt in deze afbeelding getoond. Maar ook binnen een stylesheet is een hiërarchie: de laatst geldige declaratie wordt door de browser gebruikt. Bijvoorbeeld:

#### body{

```
background-color: yellow; 
background-color: blue; /* Overschrijft yellow */
background-color: aqy8godf857wqe6igrf7i6dsgkv; /* Genegeerd */
```
#### }

CSS-code die door een browser niet herkend wordt zal worden genegeerd.

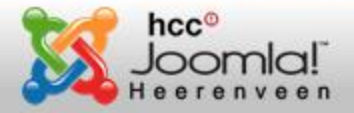

```
// start grid CSS
// fallback code for older browsers
.content {
                                      @supports (display: grid) {
  height: 400px:
                                      . content \{background-color: purple;
                                          grid-column-start: 3:
  color: white;
                                          grid-column-end: 4;
Y
                                          grid-row-start: 3:
                                          grid-row-end: 4;
                                          background: #f5c531;
                                          height: 400px;
```
**CSS: @supports feature query**

Net als @media (responsive design) is ook '@supports' een feature query. Met @supports kun je uitzoeken of een browser bepaalde CSS ondersteunt. Voorbeeld:

```
@supports(display: grid){
  div{
    display: grid;
   }
}
```
Browsers die @supports niet herkennen negeren het hele '@supports' blok Meer over '@supports' op: <u>[developer.mozilla.org](https://developer.mozilla.org/en-US/docs/Web/CSS/@supports)</u> of op [hacks.mozilla.org](https://hacks.mozilla.org/2016/08/using-feature-queries-in-css/)

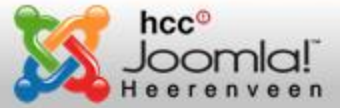

CSS: Video Firefox Shape Path Editor by Jen Simmons

# Firefox Shape<br>Path Editor

<https://www.youtube.com/watch?v=w8pksaGhjfA>

Copyright © 2018 HCC Joomla! Heerenveen, Benno Stulemeijer. Alle rechten voorbehouden.

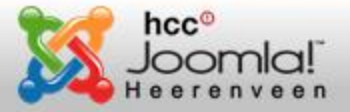

# **Clippy, een uitstekend startpunt voor clip-paths patronen**

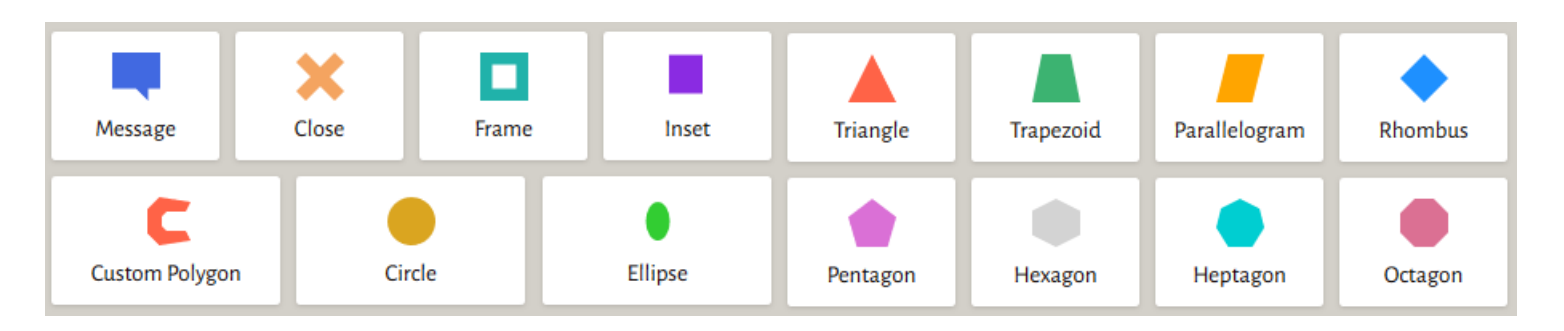

Clippy is een uitstekende website waar je CSS-code voor een geometrisch figuur kunt ophalen als start voor het editen van een eigen clip-path in de Firefox Shape Path Editor.

Kies in Clippy een geometrisch figuur en kopieer daarvan de CSS-code. Ga naar de Firefox Shape Editor in de Firefox Developer Tools (F12), en plak die code bij de CSS-code van bijvoorbeeld een <img>. Speel nu vervolgens met de aangrijppunten van het clip-path in de editor (klik of Ctrl-klik op het polygon-icoontje).

Wanneer gereed, kopieer dan de gegenereerde CSS-code en gebruik die in je code-editor.

Clippy:<http://bennettfeely.com/clippy/>

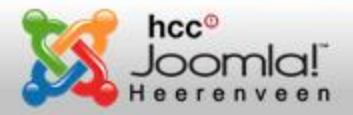

# **Mogelijke geometrische figuren en SVG-afbeeldingen met clip-path**

- $/*$  circle  $*/$ Voorbeeld: clip-path: circle(30px at 35px 35px);
- $\frac{4}{3}$  ellipse  $\frac{4}{3}$ Voorbeeld: clip-path: ellipse(65px 30px at 125px 40px);
- $/*$  polygon  $*/$ Voorbeeld: clip-path: polygon(5% 5%, 100% 0%, 100% 75%, 75% 75%, 75% 100%, 50% 75%, 0% 75%);
- $/*$  inset met ronde hoeken  $*/$ Voorbeeld: clip-path: inset(12% 15% 25px 80px round 50% 25%);
- /\* gebruik als 'path' een inline SVG  $\lt$ clipPath $>$  \*/ Voorbeeld: clip-path: url(#c1); (niet in Google Chrome en Safari)
- /\* gebruik 'path' een externe SVG  $*/$ Voorbeeld: clip-path: url(path.svg#c1); (niet in Google Chrome en Safari)

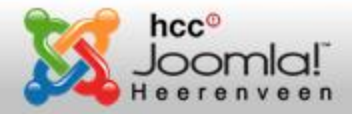

## **Animeren van een clip-path**

```
img.animate{
  animation: magic 4s infinite;
}
@keyframes magic{
   0% {clip-path: polygon(0 0, 100% 0, 100% 100%, 0% 100%);} 
  20% {clip-path: polygon(28% 0, 73% 0, 100% 100%, 0% 100%);}
  40% {clip-path: polygon(0 0, 100% 72%, 100% 100%, 0 35%);}
  60% {clip-path: polygon(50% 0, 50% 0, 100% 100%, 0% 100%);}
  80% {clip-path: polygon(0 70%, 100% 0, 100% 32%, 0 100%);}
 100% {clip-path: polygon(0 0, 100% 0, 100% 100%, 0% 100%);}
}
```
Meer lezen over CSS clip-path: <https://developer.mozilla.org/nl/docs/Web/CSS/clip-path> <https://css-tricks.com/almanac/properties/c/clip/>

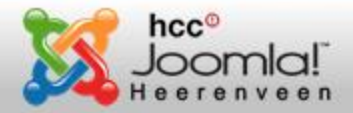

#### CSS shapes

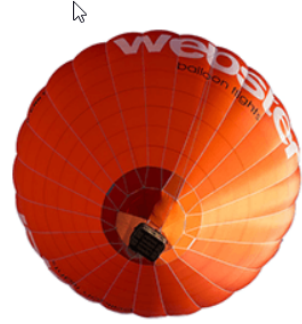

One November night in the year 1782. so the story runs, two brothers sat over their winter fire in the little French town of Annonay, watching the grey smokewreaths from the hearth curl up the wide chimney. Their names were Stephen and Joseph Montgolfier, they were papermakers by trade, and were noted as possessing thoughtful minds and a deep interest in all scientific knowledge

and new discovery. Before that night—a memorable night, as it was to prove—hundreds of millions of people had watched the rising smoke-wreaths of their fires without drawing any special inspiration from the fact.

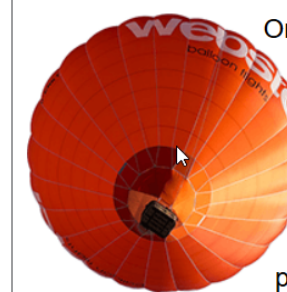

One November night in the year 1782, so the story runs, two brothers sat over their winter fire in the little French town of Annonay, watching the grey smokewreaths from the hearth curl up the wide chimney. Their names were Stephen and Joseph Montgolfier, they were papermakers by trade, and were noted as possessing thoughtful minds and a deep interest in all scientific knowledge and new

discovery. Before that night-a memorable night, as it was to prove—hundreds of millions of people had watched the rising smoke-wreaths of their fires without drawing any special inspiration from the fact.

#### **CSS-shapes**

Vanaf het begin van het web zijn we gewend in blokken (boxen) te denken. Een afbeelding <img>, een <div> etc. is altijd rechthoekig en de aanliggende tekst wordt altijd in een rechthoek om een afbeelding gedrapeerd (float:left of float:right). Alleen met behulp van margins van de <img> of ander HTML-blockelement kunnen we de tekstweergave t.o.v. van de/het afbeelding/element beïnvloeden. Met CSS-shapes komen nu uitgebreide nieuwe mogelijkheden beschikbaar.

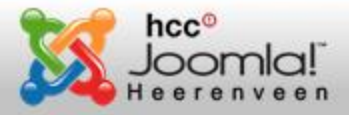

# **CSS Shapes: de mogelijkheden**

}

```
shape-outside: circle(50%);
shape-outside: ellipse(150px 300px at 50\% 50\%;
shape-outside: border-box;
shape-outside: inset(90px round 120px) border-box;
shape-outside: url(https://example.com/image.png);
shape-margin: 30px;
shape-image-threshold: 0.4;
```

```
div{
  width: 50%;
  float:left;
  margin-right: 30px;
  margin-bottom: 30px;
  shape-outside: ellipse(50% 50%);
```
Shapes kunnen uitsluitend gerealiseerd worden op floating HTML-elementen!

```
Voorbeelden:
 img{
    float:left;
    margin-right: 2em;
    margin-bottom: 0.5em;
    shape-outside: circle();
 }
                                 div {
                                    shape-outside: polygon(0 0, 0 200px, 200px 300px);
                                    width: 300px;
                                    height: 200px;
                                    float: left;
                                    opacity: .2;
                                 }
```
- [https://developer.mozilla.org/nl/docs/Web/CSS/CSS\\_Shapes](https://developer.mozilla.org/nl/docs/Web/CSS/CSS_Shapes)
- [https://developer.mozilla.org/nl/docs/Web/CSS/CSS\\_Shapes/Basic\\_Shapes](https://developer.mozilla.org/nl/docs/Web/CSS/CSS_Shapes/Basic_Shapes)
- [https://developer.mozilla.org/nl/docs/Tools/Page\\_Inspector/How\\_to/Edit\\_CSS\\_shapes](https://developer.mozilla.org/nl/docs/Tools/Page_Inspector/How_to/Edit_CSS_shapes)
- <https://css-tricks.com/almanac/properties/s/shape-outside/>

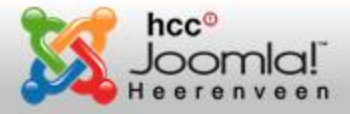

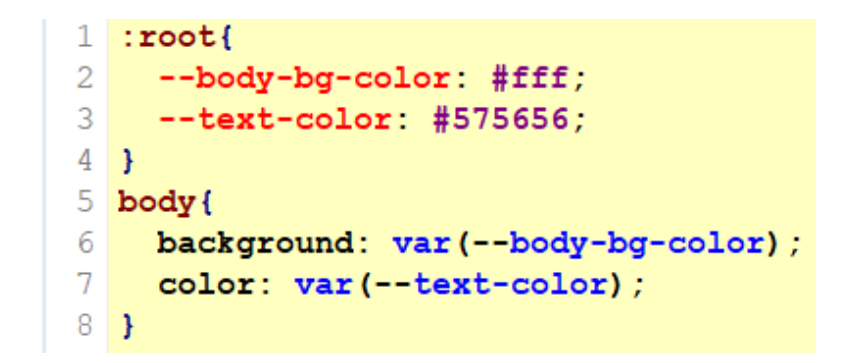

## **CSS-variabelen**

In CSS kun je nu net als in de CSS-preprocessor talen Less en Sass variabelen gebruiken. Dit is erg handig: Een kleur die in de CSS-bestanden regelmatig terugkeert hoef je maar één keer te declareren in een variabele. Vervolgens gebruik je de naam van de variabele als een placeholder voor deze kleur. Moet de kleur overal gewijzigd worden, dan hoef je die maar één keer te editen.

## **Syntax**

De naam begint altijd met twee koppeltekens -- met daarachter een naam die je zelf kunt kiezen, zoals in de afbeelding hierboven: --tekst-color: #575656;

Je roept vervolgens de variabele op in je selector met de syntax: var(variabele naam); zoals hierboven: color: var(--tekst-color);

Meer informatie over CSS-variabelen op:

[https://developer.mozilla.org/en-US/docs/Web/CSS/Using\\_CSS\\_variables](https://developer.mozilla.org/en-US/docs/Web/CSS/Using_CSS_variables)

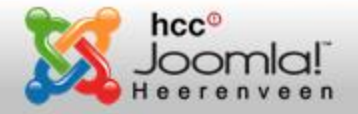

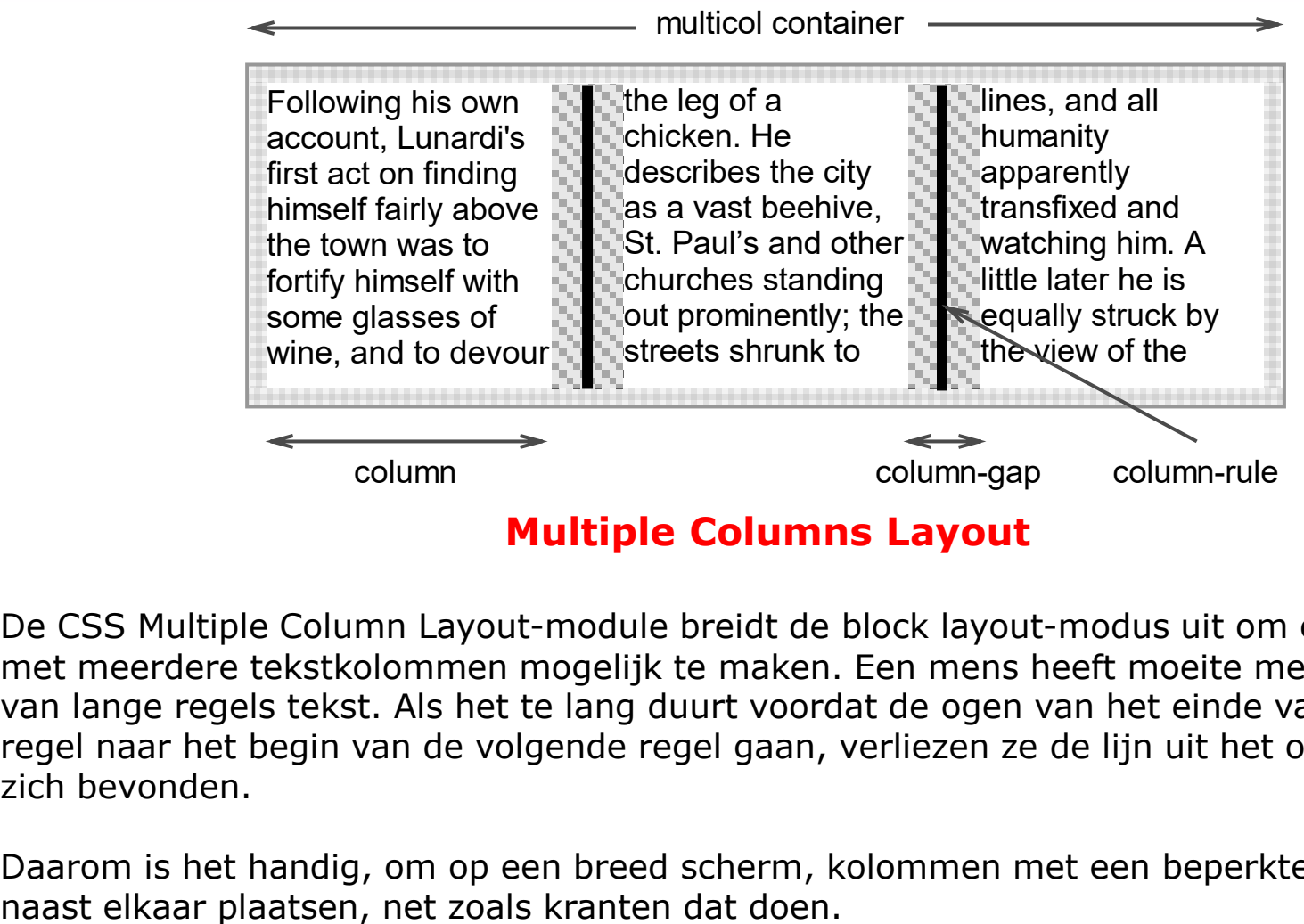

**Multiple Columns Layout**

De CSS Multiple Column Layout-module breidt de block layout-modus uit om een layout met meerdere tekstkolommen mogelijk te maken. Een mens heeft moeite met het lezen van lange regels tekst. Als het te lang duurt voordat de ogen van het einde van de ene regel naar het begin van de volgende regel gaan, verliezen ze de lijn uit het oog waar ze zich bevonden.

Daarom is het handig, om op een breed scherm, kolommen met een beperkte breedte

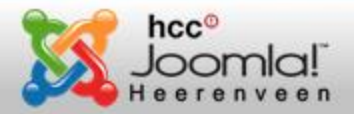

#### **Multiple Columns Layout: Voorbeelden**

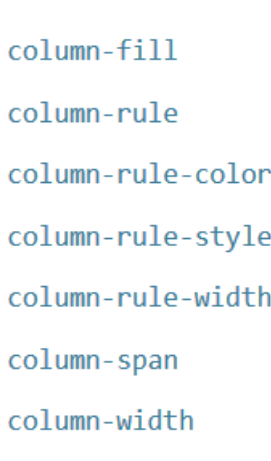

columns

**Properties** 

column-count

#### **Meer info op:**

https://developer.mozilla.org/en-[US/docs/Web/CSS/CSS\\_Columns](https://developer.mozilla.org/en-US/docs/Web/CSS/CSS_Columns)

[https://www.w3schools.com/cssref](https://www.w3schools.com/cssref/css3_pr_columns.asp) /css3\_pr\_columns.asp

column-count: 3; (auto = default) column-fill: balance*;* (balance is default) column-rule: 4px dotted #ffff00; (shorthand color, style en width) column-rule-color: #ffff00*;* column-rule-style: dotted; column-rule-width: 10px; column-span: all; (werkt nog niet in Firefox!) column-width: 100px; columns: 100px 3; (shorthand width en count)

> At noon they sat down by the roadside, near a little brook, and Dorothy opened her basket and got out some bread. She offered a piece to the Scarecrow, but he refused.

"I am never hungry," he said, "and it is a lucky thing I am not, for my mouth is only painted,

and if I should cut a hole in it so I could eat, the straw I am stuffed with would come out, and that would spoil the shape of my head."

Dorothy saw at once that this was true, so she only nodded and went on eating her bread.

"Tell me something about yourself and the country you came from," said the Scarecrow, when she had finished her dinner. So she told him all about Kansas, and how gray everything was there, and how the cyclone had carried her to this queer Land of Oz.

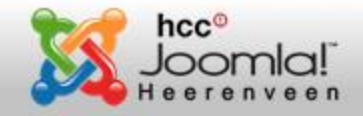

#### Variabele webfonts

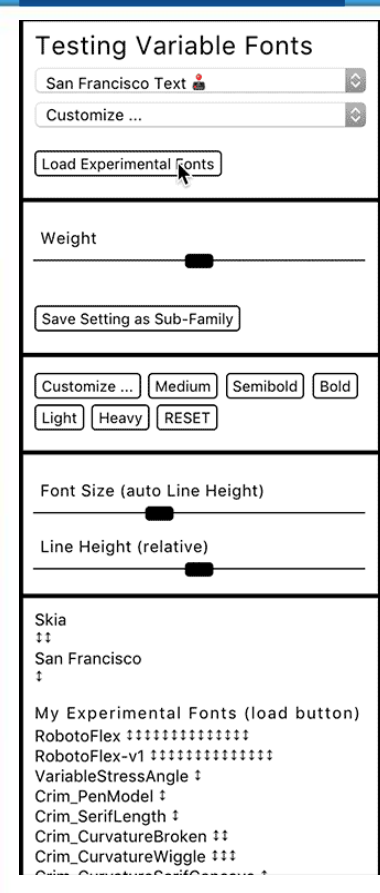

Placeholder text (english lorem ipsum): But I must explain to you how all this mistaken idea of reprobating SMALLCAPS pleasure and extolling pain arose. To do so, I will give you a complete account of the system, and isolated uppercase A.B.C. expound the actual teachings of the great explorer of the truth, the master-builder of human happiness. No one rejects, dislikes, or avoids pleasure

#### **Variabele webfonts**

Met een variabel webfont vervang je met één fontbestand een font met meerdere stijlversies. Webfonts hebben meestal diverse stijlen, zoals regular, bold, italic, light en diverse weer daarvan afgeleide stijlen. Soms wel meer dan 12 afgeleide stijlen.

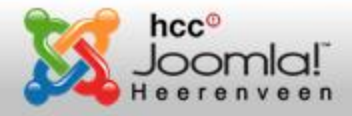

#### **Variabele webfonts**

Doordat een variabel webfont alle stijlen in één bestand samenvoegt wordt dat bestand natuurlijk wat groter dan een regulier webfont, maar daar staat tegenover dat de browser nu maar één font (één serverrequest) hoeft te downloaden. Bij elkaar opgeteld is de variabele font een stuk lichter in Kb dan meerdere webfonts(stijl)bestanden samen. Het verschil kan, natuurlijk afhankelijk van het gebruikte font, oplopen naar meerdere honderden kilobytes. Online beginnen nu de variabele webfonts te verschijnen.

## **Google fonts**

Gebruik NOOIT Google fonts in je webpagina. Geen variabele, maar ook geen standaard fonts. Door Google fonts te gebruiken stuur je je bezoekers zonder dat ze het weten door naar Google, die daar vervolgens weer trackingcookies voor plaatst en andere privacygevoelige data steelt. Je kunt veel beter de webfonts, nodig voor jouw site, vanaf je eigen server (hoster) serveren.

#### **Meer over variabele webfonts**

[https://developer.mozilla.org/en-US/docs/Web/CSS/CSS\\_Fonts/Variable\\_Fonts\\_Guide](https://developer.mozilla.org/en-US/docs/Web/CSS/CSS_Fonts/Variable_Fonts_Guide) <https://www.axis-praxis.org/> (variabele fonts speeltuin) <https://v-fonts.com/>

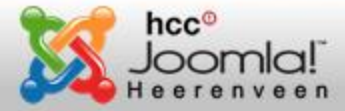

#### Firefox font-editor

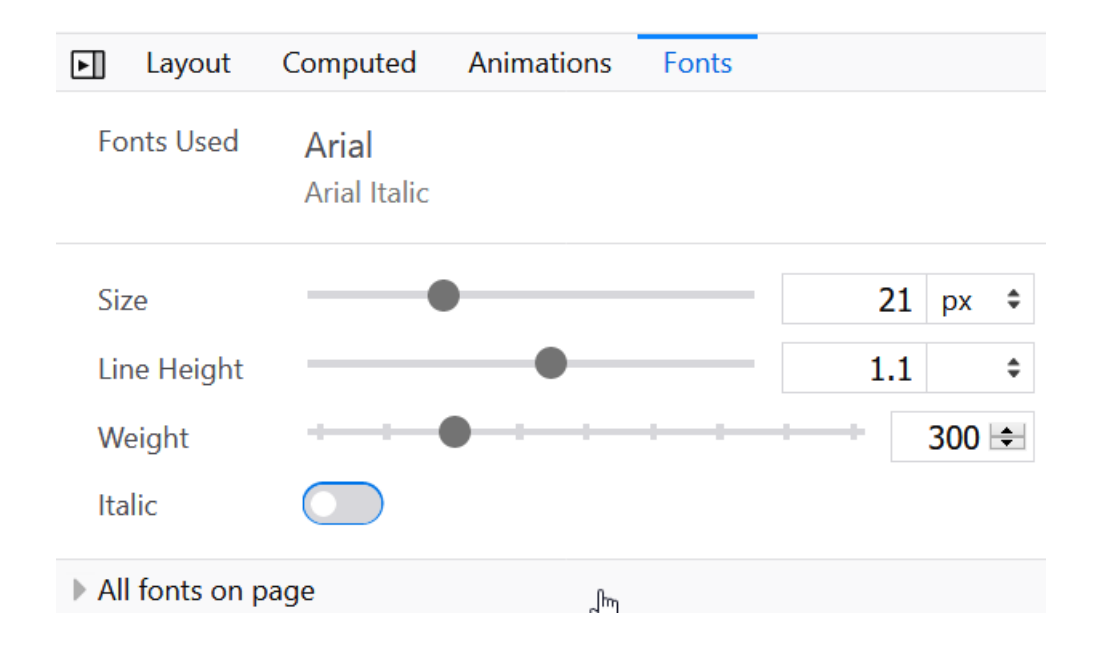

## **Firefox Font-editor**

In de laatste versie 63 van Firefox heeft Mozilla een nieuwe super handige tool toegevoegd aan de Developer Tools. Namelijk een Font-editor.

Je kunt nu heel gemakkelijk, door te spelen met deze font-editor, uitzoeken wat de beste font-instellingen voor jouw webpagina''s zijn. Wanneer je de beste instellingen gevonden hebt, kopieer je de CSS rechtstreeks vanuit de inspector naar je code-editor.

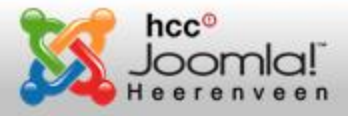

#### **Handige font-websites**

#### **Fontello.com**

Ken je dat: je wilt één of twee icoontje gebruiken van Fontawesome of een andere populair font, maar nu moet je gelijk een font van ruim 150Kb serveren vanaf je server. Dat is zoiets als dat je een vrachtwagen zand bestelt, terwijl je alleen een emmertje zand nodig hebt. Op<http://fontello.com/> kun je je eigen font samenstellen. Je kunt je font dan voor die paar icons die je nodig hebt reduceren naar slechts een paar kilobytes.

#### **Fontsquirrel.com**

Op Fontsquirrel.com vind je een webfontgenerator waarin je een .ttf of een .otf font kunt uploaden en dat laten converteren naar een webfontkit. Met daarin de geconverteerde webfonts, waarvan alleen het .woff en .woff2 font benodigd zijn. Ook vind je erin een voorbeeld CSS-bestand en een demo.html. Voordat de conversie plaatsvindt kun je, indien gewenst, een hele serie opties instellen.

Een heel handige optie is om de fonts in de CSS te laten coderen in base64-formaat. Je hebt dan geen aparte fonts meer nodig, maar het font wordt rechtstreeks in de CSS opgenomen. Grote voordelen zijn dat er geen aparte server-requests voor fontbestanden meer naar de server gestuurd hoeven te worden en CSS beter te comprimeren is (gzip). Bijna alle moderne browsers ondersteunen nu het .woff2 formaat voor webfonts. Die kun je als base64-code opnemen in je CSS. Naar het andere font .woff moet je alleen verwijzen en niet als base64-code opnemen in je CSS. Dat is niet nodig en je CSS-bestand wordt dan ook niet extreem groot door een meestal ongebruikt font.

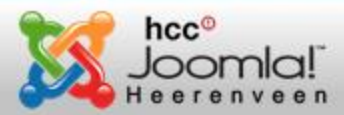

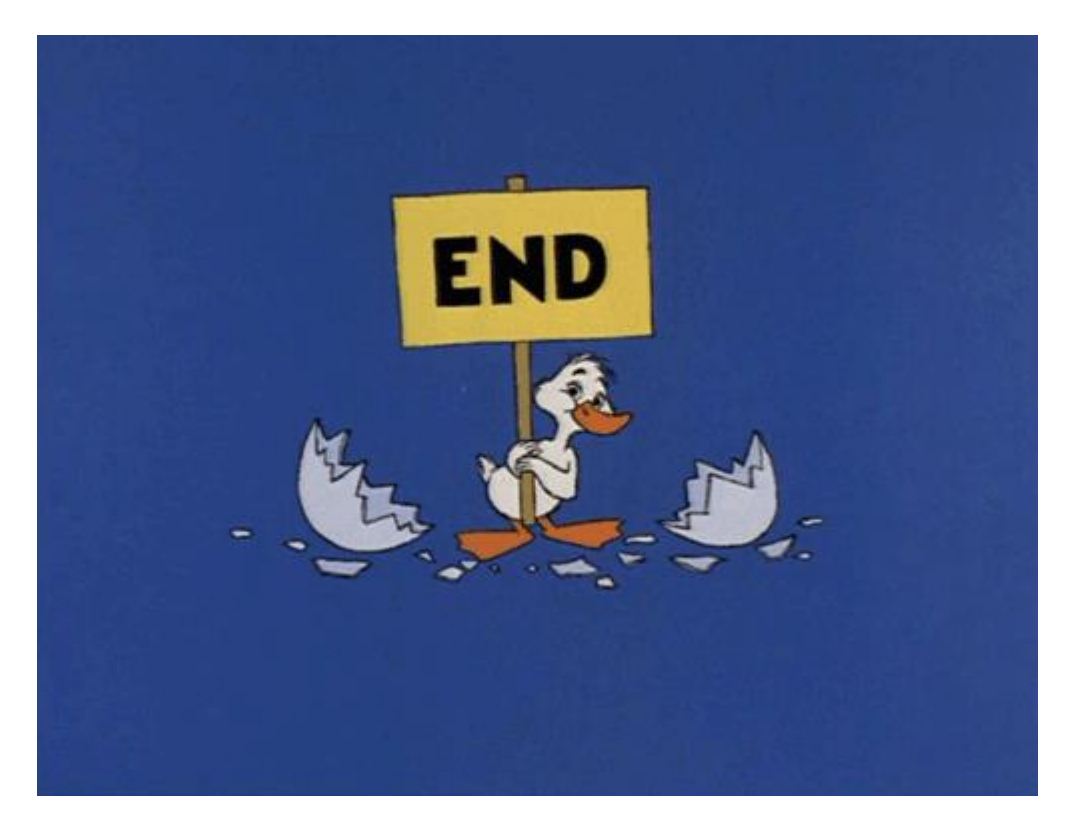

Copyright © 2018 HCC Joomla! Heerenveen, Benno Stulemeijer. Alle rechten voorbehouden.